## **Import a custom counter**

Custom counters are Windows Operating System or SQL Server metrics that are not monitored, by default, by SQL diagnostic manager. You can import already created custom counters from the [Idera community site](#) through the Custom Counter Import Wizard. Once added to the SQLdm interface, you can monitor the results, view historical trending of the metric, configure alerts and receive notifications on them, and generate reports based on collected data.

## **To import a custom counter:**

- 1. Open the Custom Counter Import Wizard by clicking **Administration > Custom Counters**, and then clicking **Import** in the Custom Counters view.
- 2. On the **Welcome to the Custom Counter Import** page, click **Next**.

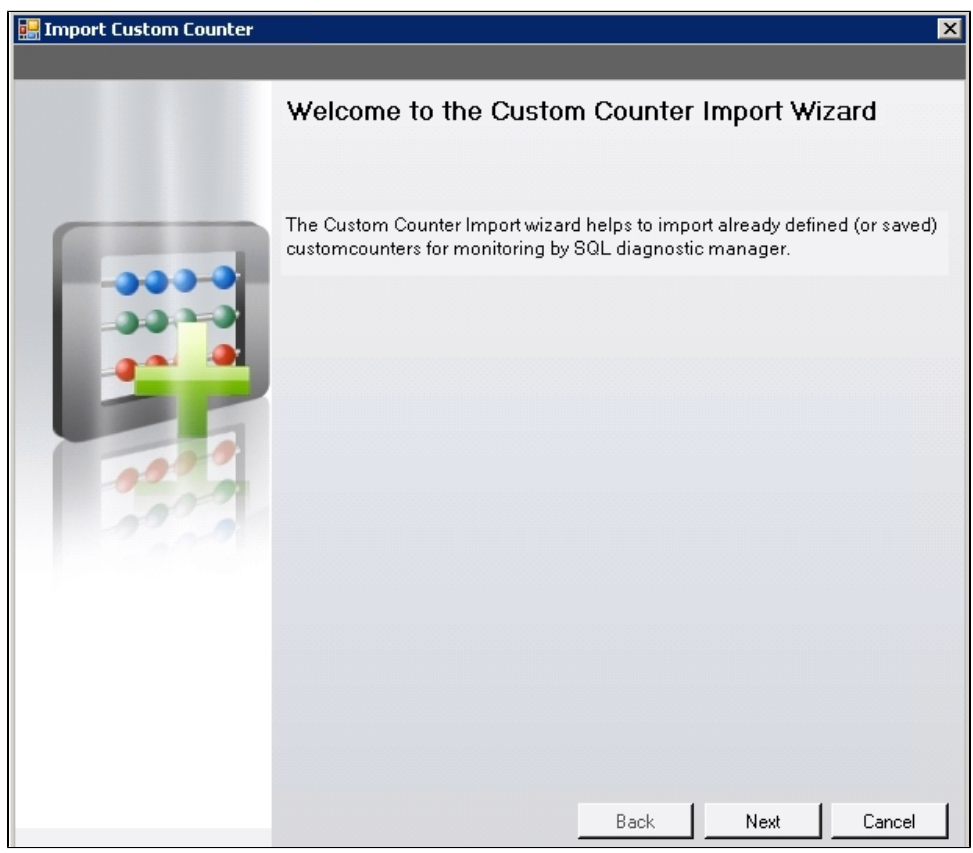

3. On the **Select custom counters to import** page, browse for custom counters' XML files to import.

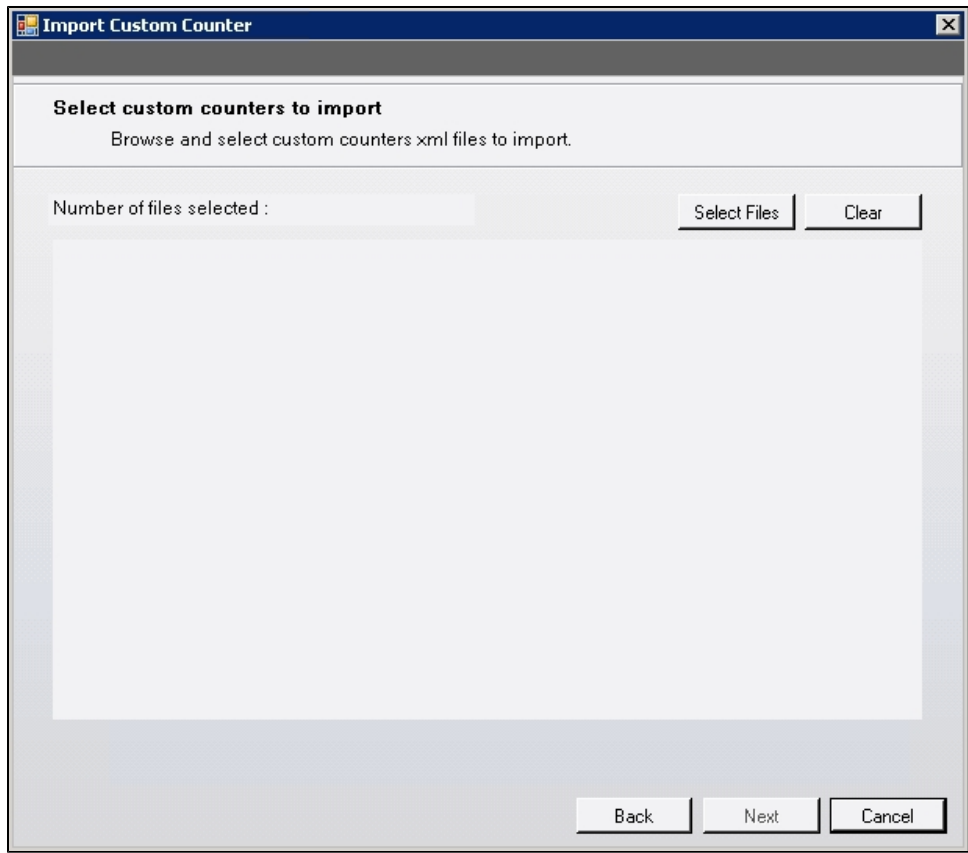

4. On the **Summary of imported custom counters** page, you can verify that the selected counters were imported correctly or if there are any errors you can view details by clicking **View validation errors** or review any steps by clicking **Back**.

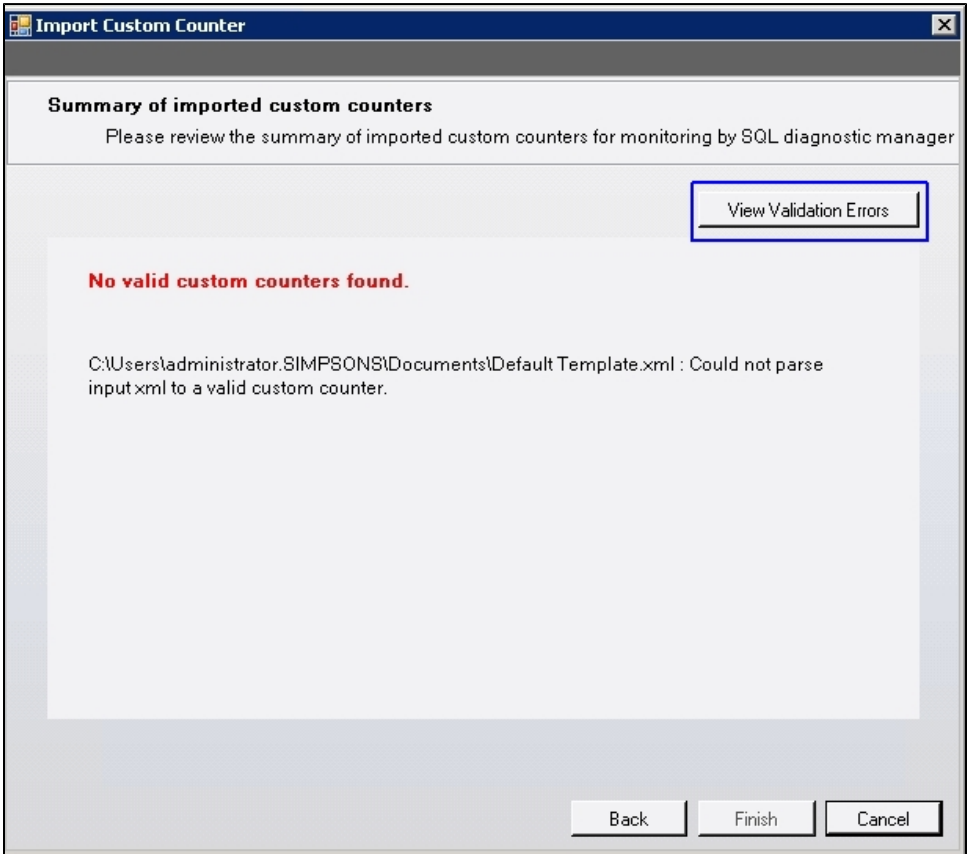

5. Click **Finish** to import the valid custom counters and exit the wizard.

**Export a custom counter**

For instructions on exporting a custom counter, see [Export a custom counter.](http://wiki.idera.com/x/TYGQAg)

SQL Diagnostic Manager identifies and resolves SQL Server performance problems before they happen. [Learn more](http://www.idera.com/productssolutions/sqlserver/sqldiagnosticmanager) > >

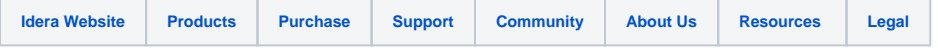